# **QGIS: Projections & Enabling on the Fly Projection**

Welcome to the Essential ArcGIS Task Sheet Series. This series supplements the Iowa State University GIS Geospatial Technology Training Program short course series, "Essential ArcGIS Tutorial Series." The task sheets are designed to provide quick, easy instructions for performing specific tasks in GIS.

A projection is a way to translate the curved surface of the earth (3D) onto a flat map (2D). The challenge is that every map projection has distortion because the spherical nature of the globe cannot be perfectly represented in a two dimensional map. If you are interested in further discussion on projections check out the National Map website: <a href="http://www.nationalatlas.gov/articles/mapping/a\_projections.html">http://www.nationalatlas.gov/articles/mapping/a\_projections.html</a>. The picture below illustrates similarities and differences of three map projections. This image powerfully demonstrates the importance of defining the projection. For example, if you were working with data in Washington State you may have very different results working in Mercator or Lambert Conformal Conic. Knowing the projection of your data is important especially when working with data that is part of a dataset that is larger than just your county or state. This task sheet will cover how to change the projection of an existing file as well as enabling on the fly projection in QGIS.

## 1. Download the Data

- c. Download the data used in this task sheet by navigating to <u>http://isueogtp.github.io/GISTaskSheets/</u><u>TaskSheetData/PM2082-14j.zip</u> in a web browser. The files you for this tutorial will automatically be downloaded.
- d. When the download is complete, you will need to unzip the folder or copy the files from the zipped folder to a different directory in order to access the files.

# 2. Change the Projection of an Existing File

- a. In this example we will be taking a shapefile from the US Census Bureau which is projected in NAD 83, a general projection for North America, and giving it a more specific projection for Iowa, NAD 83/UTM zone 15N.
- b. Open QGIS and add the **tl\_2013\_19\_bg.shp** from Step 1a and 1b.
- c. Right-click on tl\_2013\_19\_bg in the Layers tray, scroll down to Properties. The Layer Properties window will open.
- d. View the General tab. Here you will see information about the shapefile's projection. Under Coordinate Reference System (CRS) you should see ESPG: 4269 NAD 83. Since we will be working with only Iowa data we want to change the projection to better represent Iowa. Click OK. Note: a CRS is a Coordinate Reference System; QGIS uses this information to define the projection

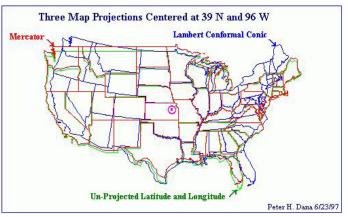

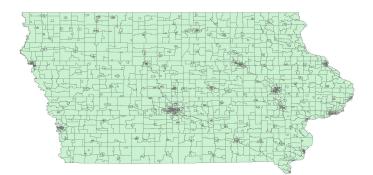

| 🕺 Layer Properties - tl                   | _2013_19_bg   General                                                                                                    |
|-------------------------------------------|----------------------------------------------------------------------------------------------------|
| General<br>Style                          |                                                                                                    |
| Fields                                    | Coordinate reference system      EPSG:4269 - NADB3      Greate spatial index      Update extents                                                                                                    |
| ين<br>من كانامه<br>اس Diagrams<br>المعلمة | Scale dependent visibility     Maximum     (ndusive)     C2_147,483,648:1     (exclusive)     C1 100,000,000     (exclusive)     C1 100,000,000     (exclusive)     (exclusive)     (exclu |

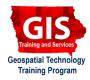

ellipsoid and datum (NAD-83 UTM ZONE 15), the necessary information for placing and drawing the images.

- e. Right-click on **tl\_2013\_19\_bg** in the **Layers** tray. Select **Save as...**.
- f. In the **Save vector layer as...** window choose the following options:
  - Format: ESRI Shapefile
  - Save as: Choose Browse and save the file in the same folder as the original shapefile. Name this file: tl\_2013\_19\_bg\_UTM15N.shp.
  - Leave default for Encoding.
  - **CRS**: Choose **Browse** and type **26915** into the **Filter** box then choose **NAD 83/UTM zone 15N** and highlight it in blue in the second box. Click **OK**.
  - Skip down to **Add saved file to map**, check the box and click **OK**.

## 3. Enable on the Fly Projection

- a. On the fly projection in Quantum GIS 2.2 should automatically re-project files to your preferred projection so you can work with them in your viewer without changing the underlying projection of the file. *Note: When you install QGIS "enable on the fly projection" must be established.*
- b. Click on **Settings** in the main toolbar and select **Options**. In the **Options** window, select the **CRS** tab.
- c. Click on the **Select** button in the **Default Coordinate Reference System for new projects** section. This will bring up the **Coordinate Reference Systems Selector box**.
- d. In the **Filter** box, type in **26915**, then look in the box below and choose **NAD83 / UTM zone 15 N**, click **OK**.
- e. You should see **EPSG:26915 NAD83 / UTM zone 15N** in the box next to the **Select** button.
- f. Check the box **Enable 'on the fly' reprojection by default**.

|                                                                                                    |                                                            | abc abg abg | abc   | (abc) abc)                                                                                                    | -                                                                                                    |                      |        |
|----------------------------------------------------------------------------------------------------|------------------------------------------------------------|-------------|-------|----------------------------------------------------------------------------------------------------|----------------------------------------------------------------------------------------------------|----------------------|--------|
|                                                                                                    |                                                            | -           | Layer | s 700 700 700 700<br>s anno 100 700 700 700 700 700 700 700 700 700                                                                                                    | <b>×</b>                                                                                                    |                      |        |
|                                                                                                    |                                                            |             |       | s Zoom to Layer Extent<br>Show in Overview<br>Remove<br>Duplicate<br>Set Layer CRS<br>Set Project CRS from Layer<br>Open Attribute Table<br>Toggle Editing<br>Save As<br>Save Selection As<br>Filter                                                                                                    |                                                                                                    |                      |        |
|                                                                                                    |                                                            |             | _     | Coordinate Reference System Sele-                                                                                                    | stor                                                                                                    |                      | 2 -    |
|                                                                                                    | yer as<br>ESRI Shapefile                                   | ହ           | 23    | Select the coordinate reference system<br>transformed from the layer coordinate r                                                                                                    | n for the vector file                                                                                                    | . The data points v  |        |
| mat<br>ve as                                                                                                    |                                                            | Browse      | 23    | Select the coordinate reference system                                                                                                    | n for the vector file                                                                                                    | . The data points v  |        |
| mat<br>ve as<br>13File/tl_201                                                                                            | ESRI Shapefile                                             |             | 23    | Select the coordinate reference system                                                                                                    | n for the vector file                                                                                                    | . The data points v  |        |
| mat<br>re as<br>13File/tl_201<br>coding                                                                                  | ESRI Shapefile                                             |             |       | Select the coordinate reference system<br>transformed from the layer coordinate of<br>Filter 26915                                                                                                    | n for the vector file<br>reference system                                                                                                    | ). The data points v | vil be |
| mat<br>ve as<br>13File/tl_201<br>coding<br>S                                                                             | ESRI Shapefile<br>3_19_bg_UTI415N.shp<br>UTF-8             |             |       | Select the coordinate reference system<br>transformed from the layer coordinate of<br>Filter 26915<br>Recently used coordinate referee<br>Coordinate Reference System                                                                                                    | n for the vector file<br>reference system<br>nce systems<br>Authority II                                                                                   |                      | vil be |
| mat<br>ve as<br>13File/tl_201<br>xoding<br>S                                                                             | ESRI Shapefile<br>3_19_bg_UTM15N.shp<br>UTF-8<br>Layer CRS | Browse      |       | Select the coordinate reference system<br>transformed from the layer coordinate r<br>Filter 26915<br>Recently used coordinate refere                                                                                                    | n for the vector file<br>reference system                                                                                                    |                      | vil be |
| mat<br>ve as<br>13File/tl_201<br>coding<br>5<br>1D83<br>nbology exp                                                      | ESRI Shapefile<br>3_19_bg_UTM15N.shp<br>UTF-8<br>Layer CRS | Browse      |       | Select the coordinate reference system<br>transformed from the layer coordinate of<br>Filter 26915<br>Recently used coordinate referee<br>Coordinate Reference System                                                                                                    | n for the vector file<br>reference system<br>nce systems<br>Authority II                                                                                   |                      | vil be |
| mat<br>ve as<br>13File/tl_201<br>coding<br>5<br>1D83<br>nbology exp                                                      | ESRI Shapefile<br>3_19_bg_UTM15N.shp<br>UTF-8<br>Layer CRS | Browse      |       | Select the coordinate reference system<br>transformed from the layer coordinate r<br>Filter 26915<br>Recently used coordinate referer<br>Coordinate Beforence System<br>NAD83 / UTM zone 15N                                                                                                    | n for the vector file<br>reference system.<br>nce systems<br>Authority II<br>EPSG:26915                                                                    |                      | vil be |
| nat<br>e as<br>3File/tl_201<br>oding<br>;<br>D83<br>bology exp                                                           | ESRI Shapefile<br>3_19_bg_UTM15N.shp<br>UTF-8<br>Layer CRS | Browse      |       | Select the coordinate reference system<br>transformed from the layer coordinate of<br>Pilter 20015<br>Recently used coordinate refere<br>Coordinate Reference System<br>NAD83 / UTM zone 15N                                                                                                    | n for the vector file<br>reference system<br>nce systems<br>Authority II<br>EPSG:26915                                                                     | )                    | vil be |
| mat<br>re as<br>13File/tl_201<br>oding<br>5<br>D83<br>nbology exp                                                        | ESRI Shapefile<br>3_19_bg_UTM15N.shp<br>UTF-8<br>Layer CRS | Browse      |       | Select the coordinate reference system<br>transformed from the layer coordinate r<br>Filter 26915<br>Recently used coordinate referer<br>Coordinate Beforence System<br>NAD83 / UTM zone 15N                                                                                                    | n for the vector file<br>reference system<br>nce systems<br>Authority II<br>EPSG:26915                                                                     |                      | vil be |
| mat<br>re as<br>13File/tl_201<br>oding<br>5<br>D83<br>nbology exp                                                        | ESRI Shapefile<br>3_19_bg_UTM15N.shp<br>UTF-8<br>Layer CRS | Browse      |       | Select the coordinate reference system<br>transformed from the layer coordinate re<br>Filter 26915<br>Recently used coordinate referenc<br>Coordinate Beference System<br>NADB3 / UTM zone 15N<br>Coordinate reference system of<br>Coordinate Reference System                                                                                                    | n for the vector file<br>reference system<br>acc systems<br>Authority II<br>EPSG:26915<br>f the world<br>Authority II                                      | )                    | vil be |
| mat<br>re as<br>13File/tl_201<br>oding<br>5<br>D83<br>nbology exp                                                        | ESRI Shapefile<br>3_19_bg_UTM15N.shp<br>UTF-8<br>Layer CRS | Browse      |       | Seld the coordinate reference system<br>transformed from the layer coordinate re<br>Filter 26915<br>Recently used coordinate refere<br>Coordinate Reference System<br>ADB3 / UTM zone 15N<br>t<br>Coordinate Reference systems of<br>Coordinate Reference System                                                                                                    | n for the vector file reference system nce systems Authority II EPSG:20915 f the world Authority II St                                                     | )                    | vil be |
| mat<br>ve as<br>13File/tl_201<br>coding<br>5<br>1D83<br>nbology exp                                                      | ESRI Shapefile<br>3_19_bg_UTM15N.shp<br>UTF-8<br>Layer CRS | Browse      |       | Select the coordinate reference system<br>transformed from the layer coordinate re<br>Filter 26915<br>Recently used coordinate referenc<br>Coordinate Beference System<br>NADB3 / UTM zone 15N<br>Coordinate reference system of<br>Coordinate Reference System                                                                                                    | n for the vector file reference system Authority II F the world Authority II Authority II St                                                               | )                    | vil be |
| mat<br>ve as<br>13File/tl_201<br>coding<br>S<br>AD83<br>mbology exp                                                      | ESRI Shapefile<br>3_19_bg_UTM15N.shp<br>UTF-8<br>Layer CRS | Browse      |       | Select the coordinate reference system<br>transformed from the layer coordinate reference<br>Selecting and Coordinate reference<br>Coordinate Reference System<br>NADB3 / UTM zone 15N<br>Coordinate Reference Systems of<br>Coordinate Reference Systems of<br>Coordinate Reference Systems of<br>Coordinate Reference Systems of<br>Coordinate Reference Systems of<br>Coordinate Reference Systems of<br>Coordinate Reference Systems of<br>Coordinate Reference Systems of<br>Coordinate Reference Systems of<br>Coordinate Reference Systems of<br>Coordinate Reference Systems of<br>Coordinate Reference Systems of<br>Coordinate Reference Systems | n for the vector file<br>reference systems<br>Authority II<br>F the world<br>Authority II<br>f the world<br>Authority II<br>st<br>at<br>N IPSG226915       | )                    | vil be |
| mat<br>re as<br>13File/8_20 1<br>coding<br>\$<br>AD83<br>nbology exp<br>lie                                              | ESRI Shapefle<br>                                          | Browse      |       | Select the coordinate reference system<br>transformed from the layer coordinate of<br>transformed from the layer coordinate of<br>Recently used coordinate refere<br>Coordinate Reference System<br>NADB3 / UTM zone 15N<br>Coordinate Reference System<br>Design Projected Coordinate System<br>(Universal Transvens Mecco<br>Universal Transvens Mecco<br>Universal Transvens Mecco                                                                                                    | n for the vector file<br>reference system<br>acc systems<br>Authority II<br>EPSG:26915<br>II<br>t the world<br>Authority II<br>st.,<br>T.,<br>N EPSG:26915 | )                    | vil be |
| we vector la<br>rmat<br>we as<br>13File/tl_201<br>coding<br>S<br>AD83<br>mbology exp<br>ale<br>Skip attribu<br>Add saved | ESRI Shapefie                                              | Browse      |       | Select the coordinate reference system<br>transformed from the layer coordinate reference<br>Selecting and Coordinate reference<br>Coordinate Reference System<br>NADB3 / UTM zone 15N<br>Coordinate Reference Systems of<br>Coordinate Reference Systems of<br>Coordinate Reference Systems of<br>Coordinate Reference Systems of<br>Coordinate Reference Systems of<br>Coordinate Reference Systems of<br>Coordinate Reference Systems of<br>Coordinate Reference Systems of<br>Coordinate Reference Systems of<br>Coordinate Reference Systems of<br>Coordinate Reference Systems of<br>Coordinate Reference Systems of<br>Coordinate Reference Systems | n for the vector file<br>reference system<br>acc systems<br>Authority II<br>EPSG:26915<br>II<br>t the world<br>Authority II<br>st.,<br>T.,<br>N EPSG:26915 | )                    | vil be |

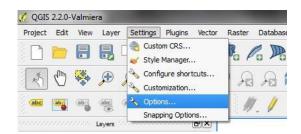

- g. In the **Coordinate Reference System for new layers** section click the **Select** button. Repeat Steps 3e - 3f
- h. Click on the button **Use default CRS displayed below** and press **OK**.
- Close QGIS and restart the program. Add tl\_2013\_19\_bg.shp back into the program. If enabling on the fly projections was done correctly you should see a EPSG:26915 in the right hand corner of the screen.

#### **Contact:**

Amy Logan amylogan@iastate.edu, 515 294 0980 for QGIS specific questions. Bailey Hanson bahanson@iastate.edu, 515-520-1436 or Professor Christopher J. Seeger, ASLA, GISP cjseeger@iastate.edu, 515-509-0651 for more information about the Geospatial Technology Program. This task sheet and more are available at www.extension.iastate.edu/communities/gis

Iowa State University Extension and Outreach does not discriminate on the basis of age, disability, ethnicity, gender identity, genetic information, marital status, national origin, pregnancy, race, religion, sex, sexual orientation, socioeconomic status, or status as a U.S. veteran. (Not all prohibited bases apply to all programs.) Inquiries regarding non-discrimination policies may be directed to Ross Wilburn, Diversity Officer, 2150 Beardshear Hall, 515 Morrill Road, Ames, Iowa 50011, 515-294-1482, wilburn@iastate.edu.